## WINS Service Configuration Report DEMO-DHCP-12R2

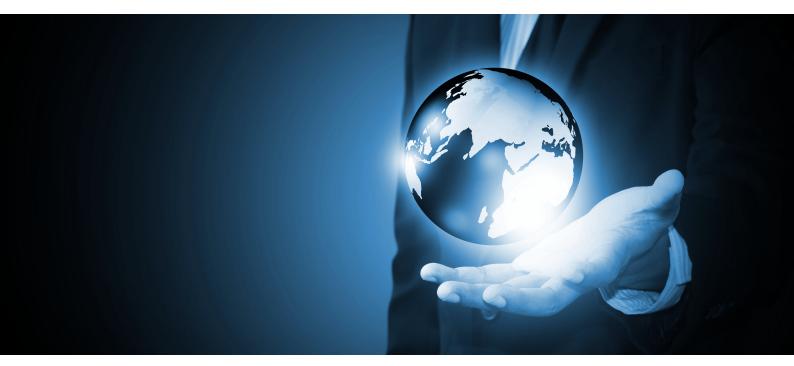

 Date
 19/05/2014 15:12:01

 Author
 CENTREL Solutions

 Version
 1.03

 Product
 XIA Configuration Server [6.0.0.25996]

### Table of Contents

| Disclaimer                     |    |
|--------------------------------|----|
| WINS Service Information       |    |
| General Information            | 4  |
| Relationships                  | 4  |
| Relationship Map               | 5  |
| Server Configuration           | 6  |
| Replication Settings           |    |
| Replication Partners           |    |
| Replication Partner 'PARTNER1' | 9  |
| Replication Partner 'PARTNER2' | 10 |
| Version History                |    |

# Disclaimer

This document is for authorised use by the intended recipient(s) only. It may contain proprietary material, confidential information and, or be subject to legal privilege. It should not be copied, disclosed to, retained or used by, any other party.

# WINS Service Information

Sample WINS server running on Windows Server 2012 R2.

#### General Information

| Description           | Sample WINS server           |
|-----------------------|------------------------------|
| Item Name             | DEMO-DHCP-12R2               |
| Item ID               | 1615                         |
| Primary Owner Name    | IT Services                  |
| Primary Owner Contact | itservices@demonstration.int |
| Scanned on Date       | 07 November 2013             |
| Client Version        | 5.0.30                       |

### Relationships

| Item ID | Name           | Туре           | Relationship Type |
|---------|----------------|----------------|-------------------|
| 2627    | DEMO-CORE-12R2 | Windows Server | Is Hosted On      |
| 2660    | Sample Data    | Container      | Contained Within  |

### Relationship Map

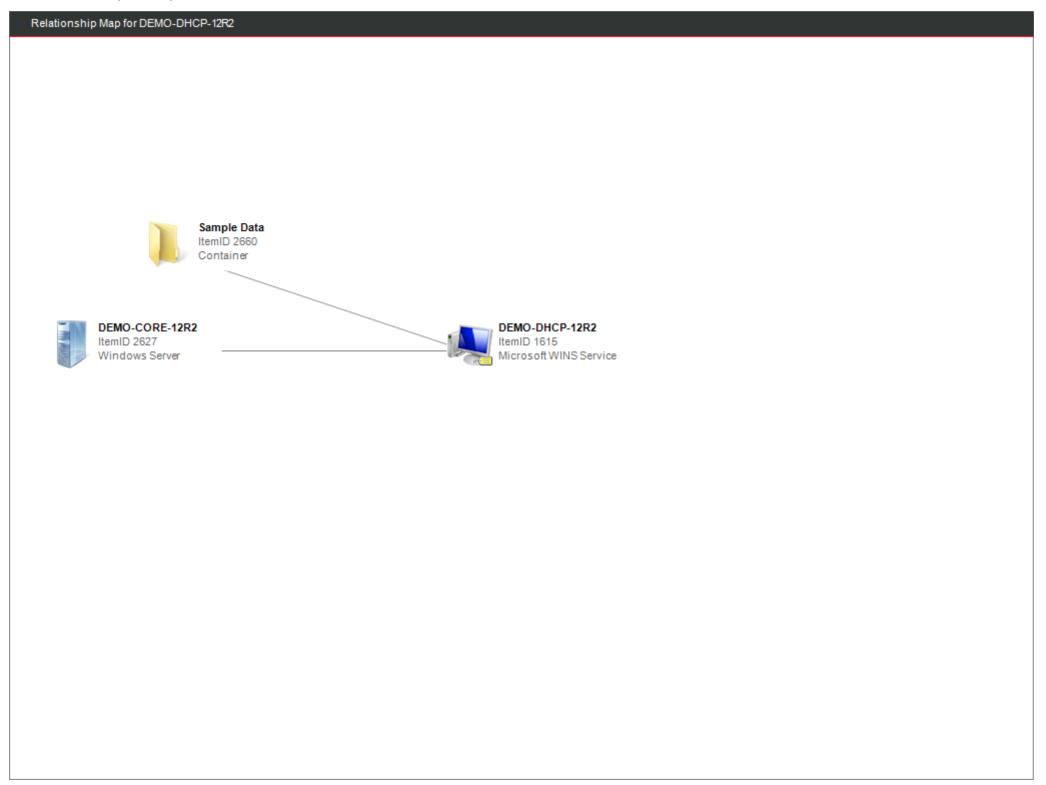

### Server Configuration

| General Settings            |                                             |
|-----------------------------|---------------------------------------------|
| Operating System Name       | Microsoft Windows Server 2012 R2 Datacenter |
| Backup Path                 | d:\backup\wins                              |
| Backup Database On Shutdown | True                                        |

| 🕑 Intervals          |                              |
|----------------------|------------------------------|
| Renew Interval       | 10 Days, 0 Hours, 40 Minutes |
| Extinction Interval  | 12 Days, 0 Hours, 40 Minutes |
| Extinction Timeout   | 11 Days, 0 Hours, 0 Minutes  |
| Verification Timeout | 300 Days, 0 Hours, 1 Minutes |

| Database Verification |                 |
|-----------------------|-----------------|
| Verify Consistency    | True            |
| Verify every          | 1 day           |
| Begin verifying at    | 02:00:00        |
| Max Records           | 30000           |
| Verification Method   | Random Partners |

| Advanced Settings     |                              |
|-----------------------|------------------------------|
| Log Detailed Events   | False                        |
| Enable Burst Handling | True                         |
| Burst Queue Size      | Medium                       |
| Database Path         | C:\Windows\system32\wins.mdb |
| Starting Version ID   | 4                            |

# **Replication Settings**

Where multiple WINS servers are used on a network, they can be configured to replicate records in their databases to other servers. This can provide for additional resilience, performance and load balancing.

A replication partner can be added and configured as either a pull partner, a push partner or as a push/pull partner. The push/pull partner type is the default configuration.

| General Settings                                 |       |
|--------------------------------------------------|-------|
| Replicate only with partners                     | True  |
| Overwrite unique static mappings<br>(migrate on) | False |

#### Pull Replication

| Start time                 | 00:00:00                    |
|----------------------------|-----------------------------|
| Intervals                  | 0 Days, 0 Hours, 30 Minutes |
| Number Of Retries          | 3                           |
| Replicate at startup       | True                        |
| Use Persistent Connections | True                        |

| Push Replication            |       |
|-----------------------------|-------|
| Replicate At Startup        | False |
| Replicate On Address Change | False |
| Trigger Count               | 0     |
| Use Persistent Connections  | True  |

| Advanced Settings                      |                                         |
|----------------------------------------|-----------------------------------------|
| Security Mode                          | Block records from the specified owners |
| Specified WINS Servers                 |                                         |
| Enable automatic partner configuration | False                                   |

# **Replication Partners**

Where multiple WINS servers are used on a network, they can be configured to replicate records in their databases to other servers. This can provide for additional resilience, performance and load balancing.

A replication partner can be added and configured as either a pull partner, a push partner or as a push/pull partner. The push/pull partner type is the default configuration.

| Name     | IPAddress | Partner Type |
|----------|-----------|--------------|
| PARTNER1 | 10.1.1.21 | Push / Pull  |
| PARTNER2 | 10.1.1.22 | Push / Pull  |

### Replication Partner 'PARTNER1'

| 🤣 General Settings |             |  |
|--------------------|-------------|--|
| Name               | PARTNER1    |  |
| IP Address         | 10.1.1.21   |  |
| Partner Type       | Push / Pull |  |

| Start time                 | 00:00:00                    |  |
|----------------------------|-----------------------------|--|
| Replication Interval       | 0 Days, 0 Hours, 30 Minutes |  |
| Use Persistent Connections | True                        |  |

| > Push Replication         |      |  |
|----------------------------|------|--|
| Use Persistent Connections | True |  |
| Trigger Count              | 3    |  |

### Replication Partner 'PARTNER2'

| 🤣 General Settings |             |  |
|--------------------|-------------|--|
| Name               | PARTNER2    |  |
| IP Address         | 10.1.1.22   |  |
| Partner Type       | Push / Pull |  |

| Pull Replication           |                             |
|----------------------------|-----------------------------|
| Start time                 | 02:07:04                    |
| Replication Interval       | 1 Days, 3 Hours, 30 Minutes |
| Use Persistent Connections | True                        |

| Push Replication           |      |  |  |
|----------------------------|------|--|--|
| Use Persistent Connections | True |  |  |
| Trigger Count              | 4    |  |  |

# Version History

The version history displays the changes that have been made to the documentation of this item over time - either automatically when a change has been detected, or manually by users of the system.

| Version | Username           | Date             | Time  | Description                              |
|---------|--------------------|------------------|-------|------------------------------------------|
| 🛂 1.03  | CORP\Administrator | 19 May 2014      | 15:10 | Updated notes                            |
| 1.02    | CORP\Administrator | 07 November 2013 | 10:41 | Updated notes                            |
| 2 1.01  | CORP\Administrator | 07 November 2013 | 10:41 | Updated by XIA Configuration Client Data |
| 1.00    | CORP\Administrator | 07 November 2013 | 10:41 | Initial Item Creation                    |